# CS 2334 Project 4: Graphical User Interfaces

#### November 1, 2016

#### Due: 1:29:00 pm on Wednesday, Nov 16, 2016

### Introduction

For the last three projects, you have been focused on reading data from files and constructing large, efficient representations from the data. For this project, we will focus on presenting these data to a user, enabling the user to explore the statistics associated with specific stations, variables and years.

Your implementation from project 3 will continue to serve as the basis for data loading and representation (with minimal changes). What you will add is a graphical user interface that interacts with the user.

Your final product will:

- 1. Load in files that describe the set of measures taken (the variables) at the stations, and the set of stations.
- 2. Allow the user to specify a data file to load (multiple data load requests will be allowed).
- 3. Allow the user to select a station, a variable of interest and a set of years of interest.
- 4. Report detailed information about the station and the statistic, as well as the minimum, maximum and average of the selected statistic over the range of years that has been specified.

# Learning Objectives

By the end of this project, you should be able to:

- 1. Create a menu that is attached to a frame.
- 2. Make use of JLists that present a set of options to a user and allow the user to select one or more of these options
- 3. Create a set of components that display textual data to a user
- 4. Create the listeners necessary to allow the GUI to respond to user input
- 5. Continue to exercise good coding practices for Javadoc and for testing

Note that this project relies heavily on your reading of the Java API documentation, and the examples. We have tried to provide you with a good set of hints, but, fundamentally, you have to pull the details out of the documentation.

## Proper Academic Conduct

This project is to be done in the groups of two that we have assigned. You are to work together to design the data structures and solution, and to implement and test this design. You will turn in a single copy of your solution. Do not look at or discuss solutions with anyone other than the instructor, TAs or your assigned team. Do not copy or look at specific solutions from the net.

### Strategies for Success

- The UML is a guide to the new classes and methods that you will implement.
- When you are implementing a class or a method, focus on just what that class/method should be doing. Try your best to put the larger problem out of your mind.
- We encourage you to work closely with your other team member, meeting in person when possible.
- Start this project early. In most cases, it cannot be completed in a day or two.
- Implement and test your project components incrementally. Don't wait until your entire implementation is done to start the testing process. Note that it is very challenging to write JUnit tests for GUIs – we do not expect you to provide these here. However, we do expect that you will provide unit tests for the "back end" of your code and that you will test your GUI in person.
- Write your documentation as you go. Don't wait until the end of the implementation process to add documentation. It is often a good strategy to write your documentation before you begin your implementation.

### Preparation

- This description and supporting materials are available at: <http://cs.ou.edu/~fagg/classes/cs2334/projects/project4>
- We will be providing parts of our project 3 implementation on Canvas.
- In Eclipse, copy your *project3* folder to a new *project4* project. Within this project, your data should be located in the data directory (folder). The data will be the same as for the last project.
- Download project4.zip from the project directory. This zip file contains a partial implementation of the WeatherFrame class and new versions of the geoinfo.csv and DataTranslation.csv files. Copy the former into your src directory; and the data files into your data directory.

## Example Interactions

Below is a set of screen-shots for our implementation. Your implementation may have a different look. However, it must have the essential functionality, as described in the next section.

When your program starts up, it will immediately load the station and variable configuration files, but will not load a data file. Given the loaded information, here is the initial state of the interface:

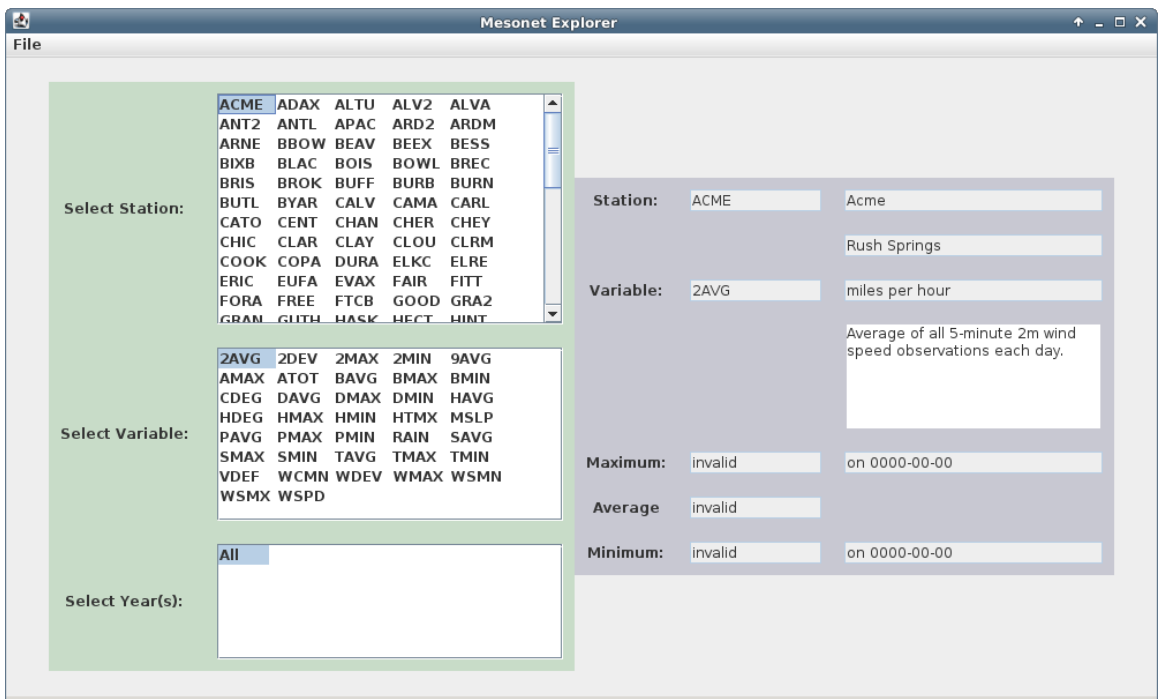

- A file menu is presented in the upper-left corner of the window.
- The green area contains three list interfaces that allow the user to select a stationId, a variable and one or more years. Only one station and variable may be selected at any one time. However, any combination of years can be selected.
- The dark gray area displays the selected station (ID, Name and City), the selected variable (ID, Units and Description), and the maximum, average and minimum for the selected station, variable and years. For the minimum and maximum values, the dates of the minimum and maximum are also shown.

When the file menu is selected, the full menu opens:

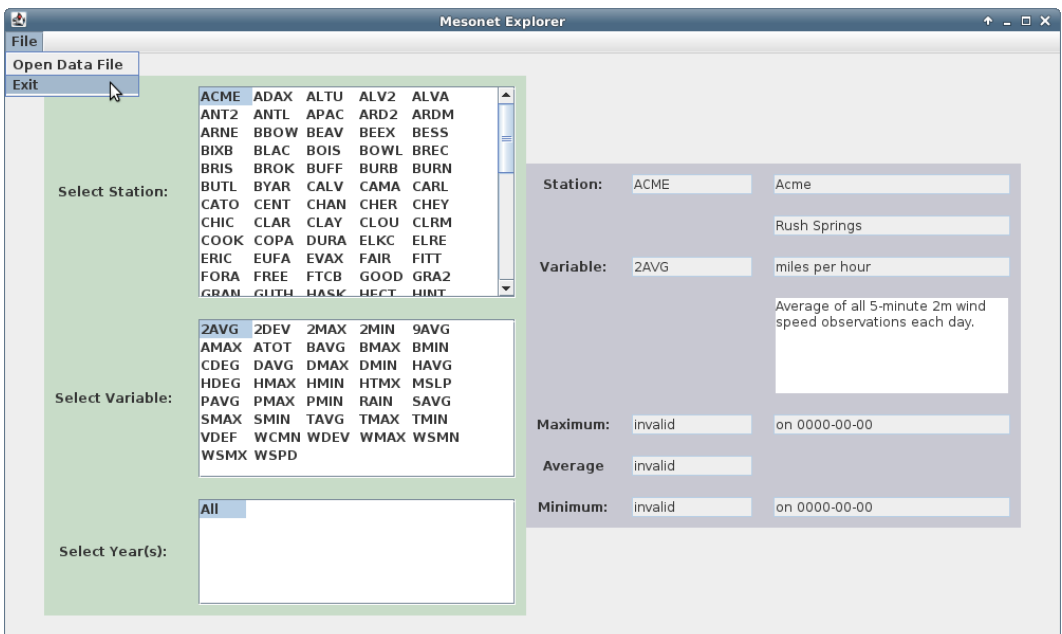

If Exit is selected, then the program exits (by calling System.exit(0)). If Open Data File is selected, then a file chooser is opened:

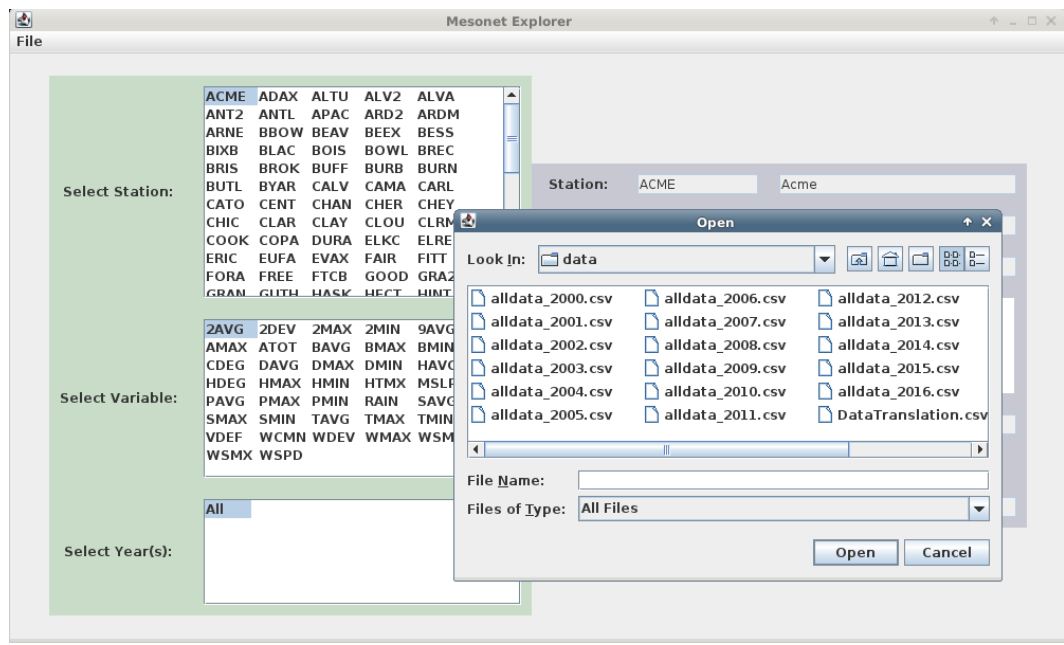

- If any of the allData files are selected, then your program will begin to load the data. While the data are loading, the cursor changes to an animated clock to indicate that your program is busy. This can be accomplished by setting the Frame's cursor to: Cursor.getPredefinedCursor(Cursor.WAIT\_CURSOR).
- If a file is specified that does not exist, your program should open an error window. This can be accomplished using JOptionPane.showMessageDialog()
- If an Exception is thrown while loading the file, then your program should also open an error window.

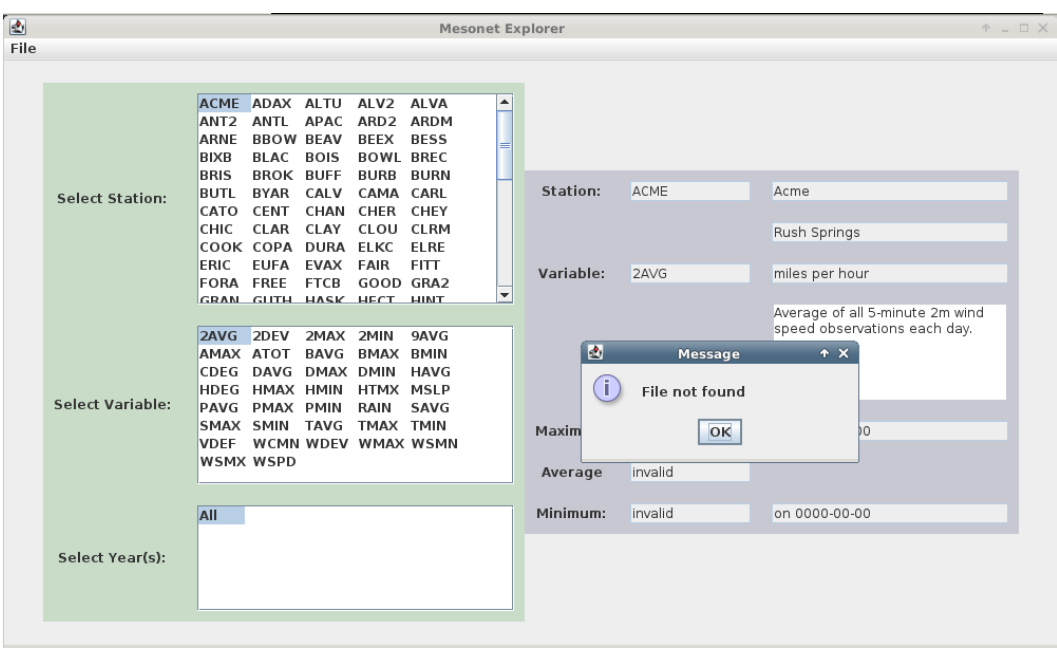

Here is one example of an error window:

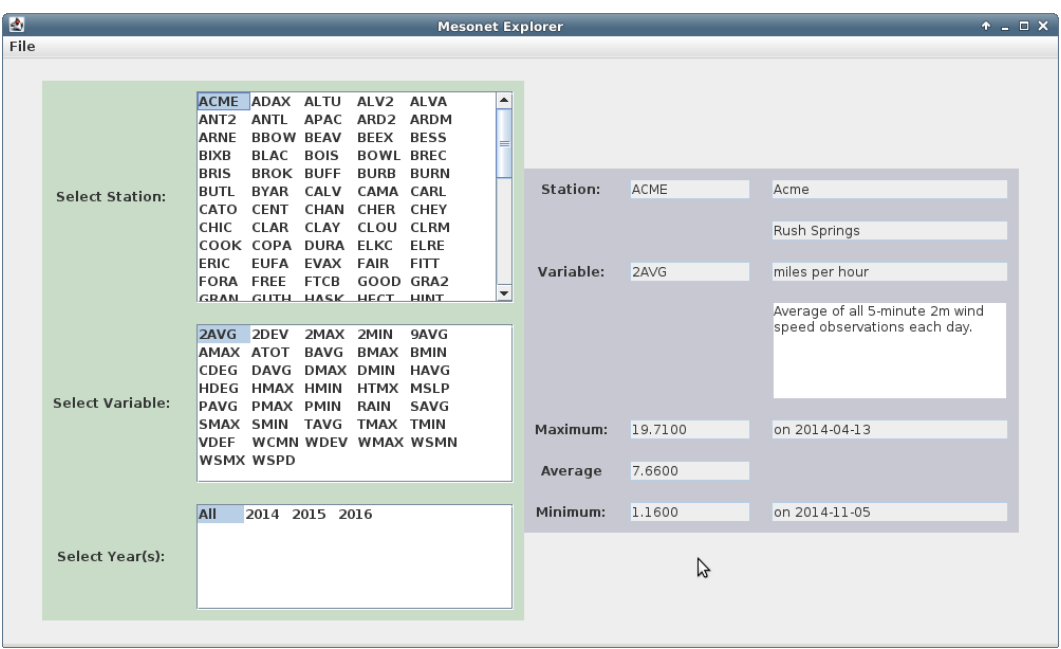

After loading, your program will display statistics about the selected station and variable for all years:

Another example:

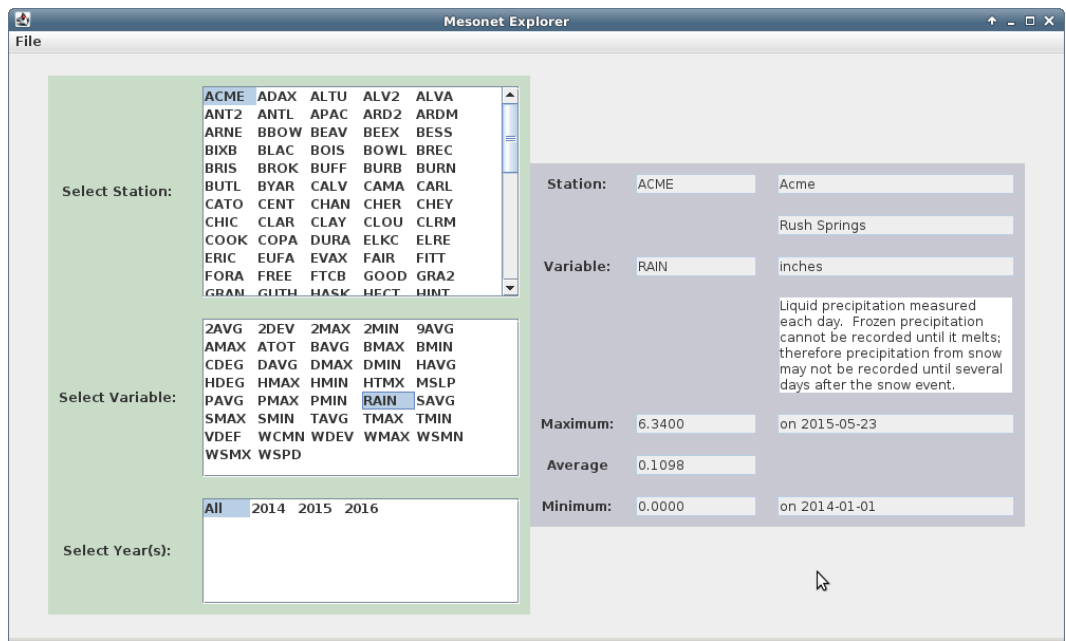

Specific years can be selected:

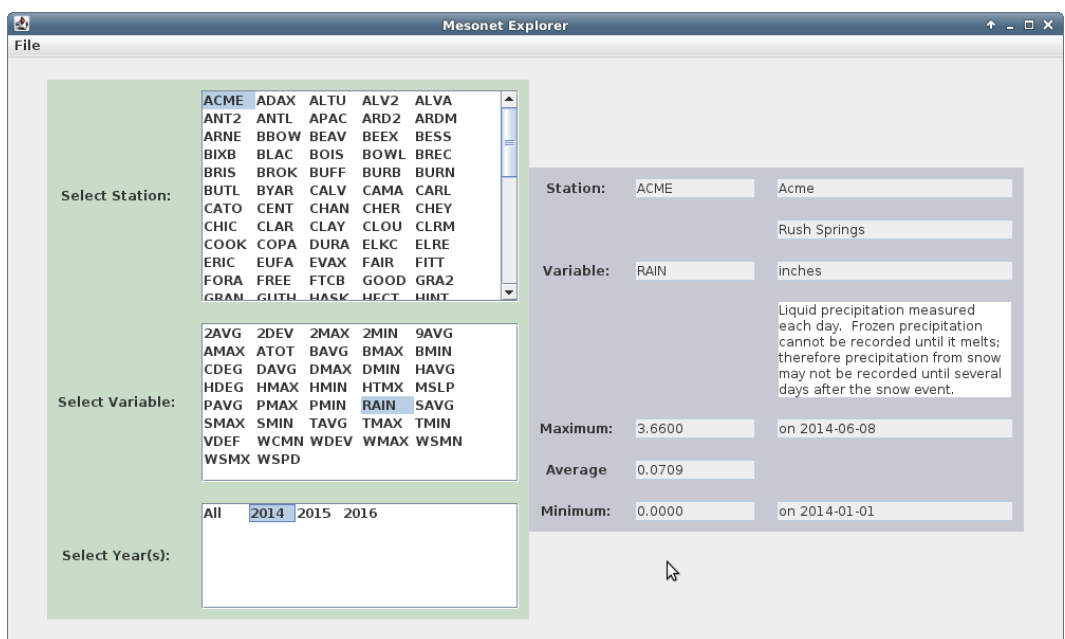

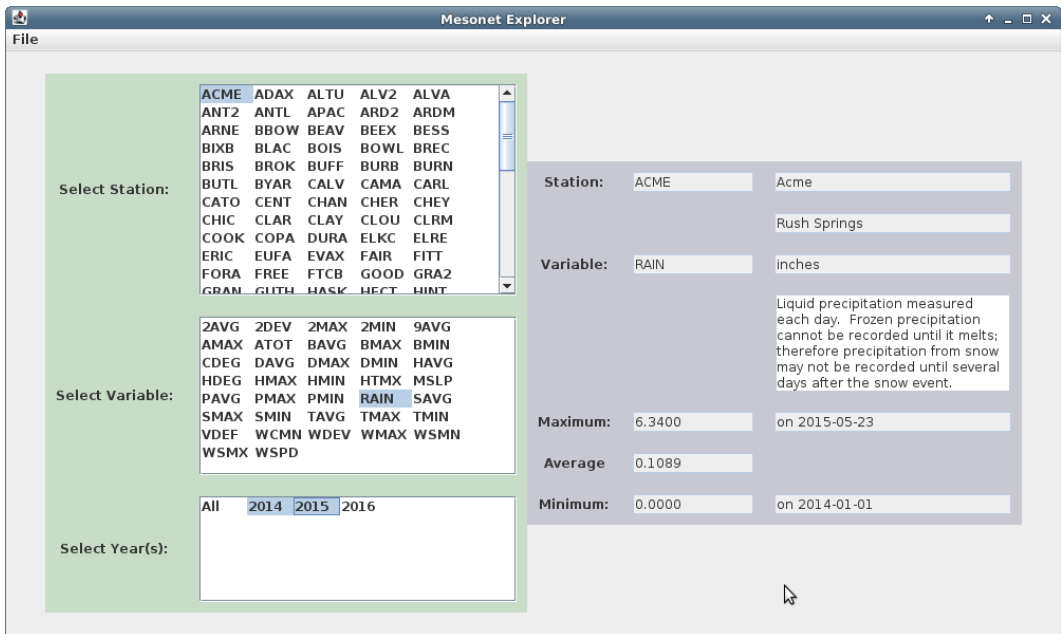

| 國                                                                                                    | <b>Mesonet Explorer</b>                            |                            | $+ - 0$ $\times$                                                                                                    |
|----------------------------------------------------------------------------------------------------|----------------------------------------------------|----------------------------|----------------------------------------------------------------------------------------------------|
| File                                                                                                    |                                                    |                            |                                                                                                    |
| ERIC<br><b>EUFA</b><br>EVAX FAIR<br><b>FITT</b><br>FORA FRFF<br>GOOD GRA2<br><b>FTCB</b><br>GRAN GUTH HASK HECT HINT<br>HOBA HOLD HOLL HOOK HUGO<br><b>IDAB</b><br><b>INOL</b><br><b>JAYX</b><br><b>KENT</b><br><b>KETC</b><br>KIN <sub>2</sub><br><b>KING</b><br>LAHO LANE<br>MADI<br><b>Select Station:</b><br>MANG MARE MARS MAYR<br><b>MCAL</b><br><b>MRSH</b><br>MEDE MEDI MIAM MINC<br>MTHE NEWK NEWP NINN<br><b>NORM</b><br>OKCN<br>NOWA NRMN OILT<br>OKCE<br>OKCW OKEM OKMU PAUL PAWN<br>DERK DORT DRES DRYO DIITN | ▲<br>Station:<br>Variable:<br>$\blacktriangledown$ | <b>MAYR</b><br><b>DMAX</b> | May Ranch<br>Freedom<br>degrees Fahrenheit<br>Highest 5-minute averaged                                                                                  |
| 2AVG 2DEV<br>2MAX 2MIN<br>9AVG<br>TOTA XAMA<br><b>BAVG BMAX BMIN</b><br>CDEG DAVG DMAX DMIN<br><b>HAVG</b><br>HDEG HMAX HMIN HTMX MSLP<br><b>Select Variable:</b><br>PAVG PMAX PMIN<br>RAIN<br>SAVG<br>SMAX SMIN TAVG TMAX TMIN<br><b>VDFF</b><br>WCMN WDEV WMAX WSMN<br><b>WSMX WSPD</b>                                                                                                    | Maximum:<br>Average                                | 80,6800<br>50.7263         | dewpoint temperature each day.<br>Dewpoint temperature is derived<br>from 1.5m air temperature and the<br>corresponding humidity value.<br>on 2016-09-08 |
| All<br>2014 2015 2016<br>Select Year(s):                                                                                                    | Minimum:                                           | 1.2400                     | グ<br>on 2014-02-06                                                                                                    |

A few other examples:

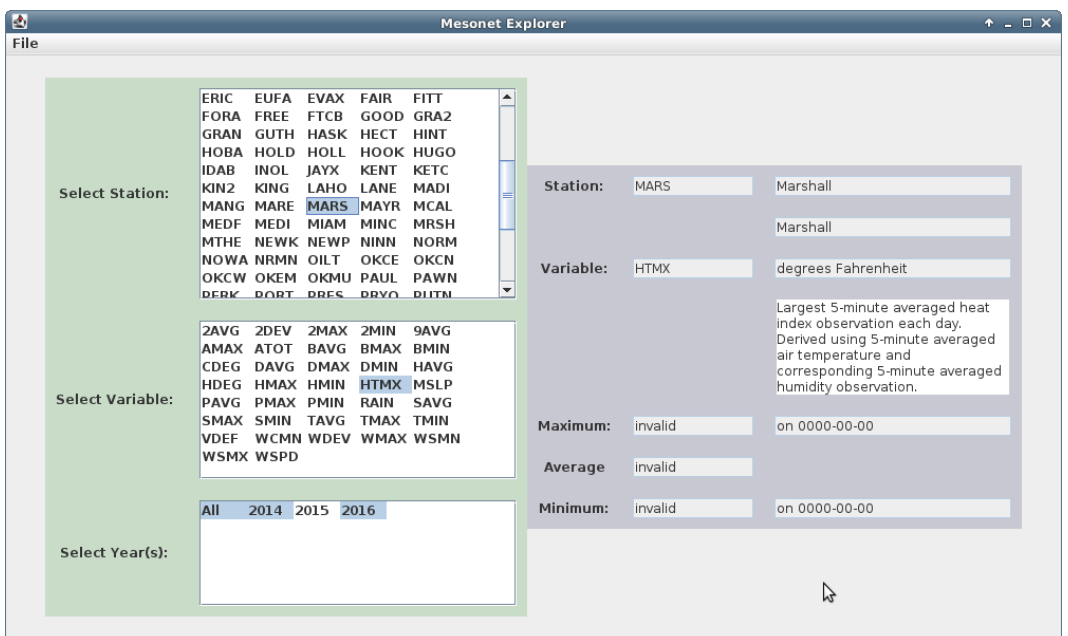

Note: the 0000-00-00 occurs because 2016 does not contain data for the months of November and December. Hence, the min/max for December is an invalid DataDay,

which reports 0000-00-00 as its date. Because of our implementation of isLessThan and isGreaterThan, this invalid day overrides all of months that contain data.

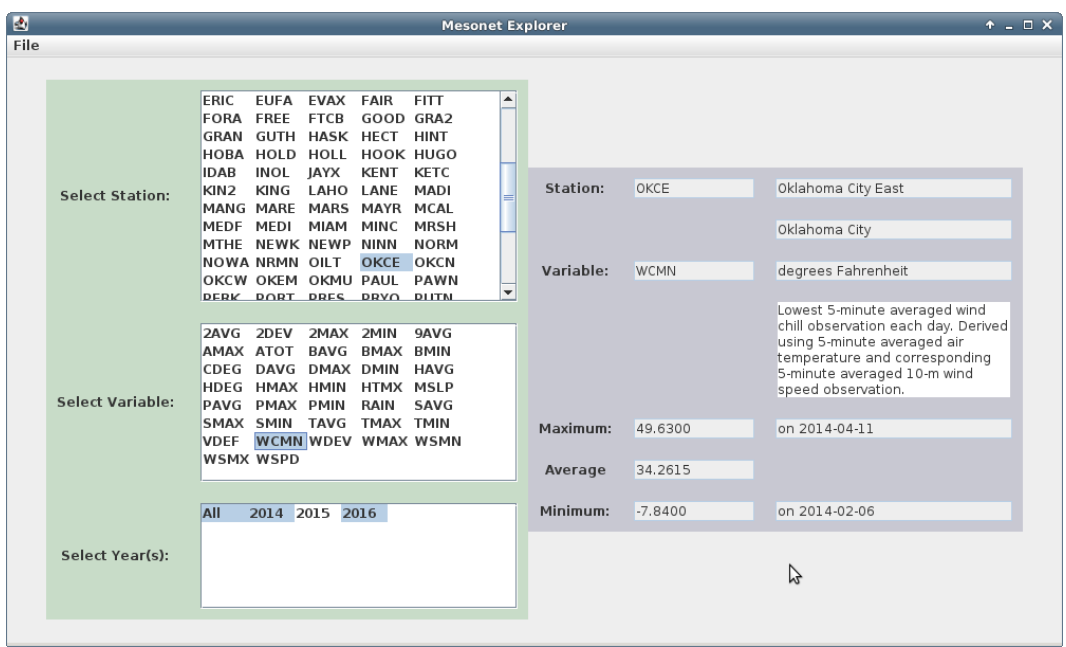

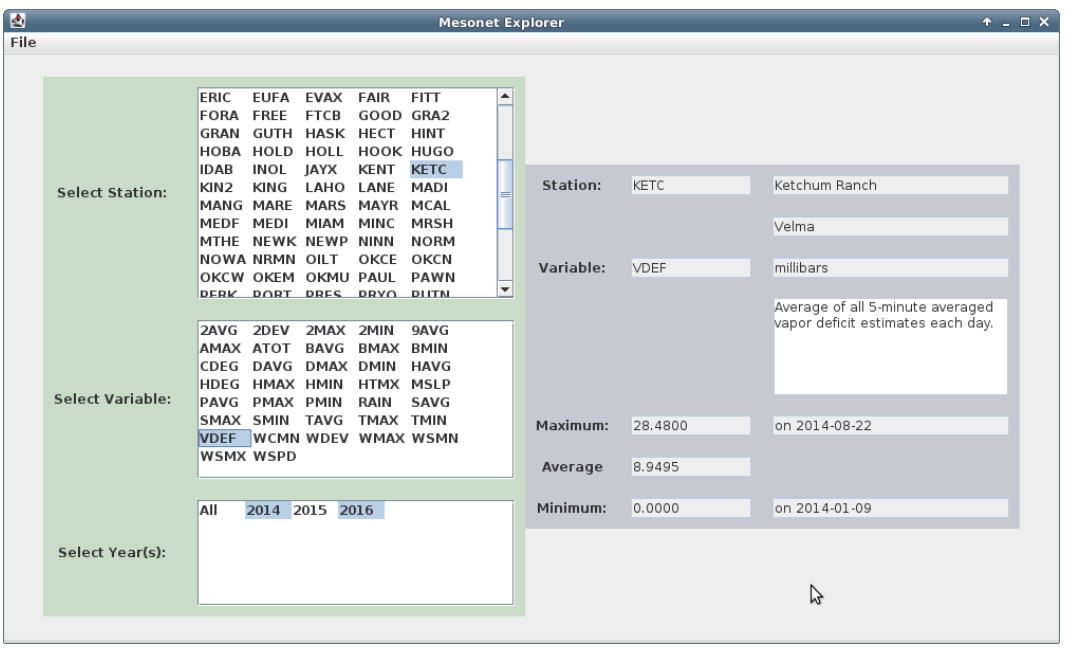

# GUI Layout

Below is a sketch of our GUI layout. Here, we are describing the key GUI components and their approximate layout. Implicit in the way we have drawn things is also a containment relationship. Some of the relevant instance variables are also listed.

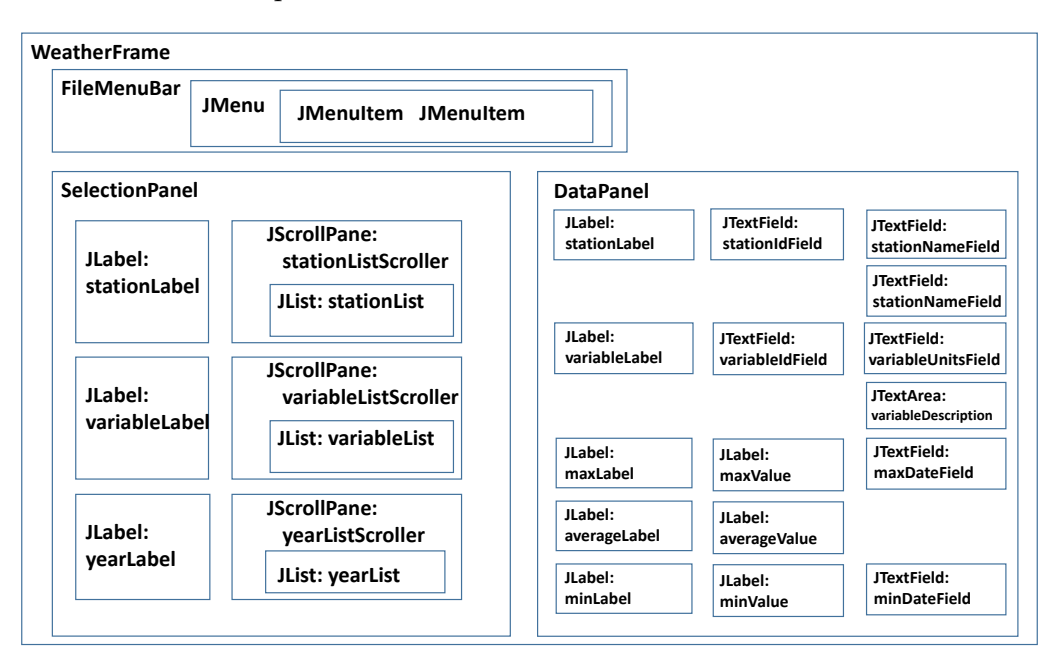

The WeatherFrame contains three main components: a FileMenuBar, a SelectionPanel and a DataPanel.

The FileMenuBar contains a single JMenu, which, in turn, contains two JMenuItems.

The SelectionPanel contains a grid of sub-components: the rows correspond to the station, variable and the years to be selected. The first column contains the labels, while the second column contains a set of **JLists** that we will use for selection. Note that each **JList** is contained within a **JScrollPane**. These scroll panes allow us to have a JList than will always fit within the allotted space. Should a list be too large, the JScrollPane will automatically show a scroll bar on the right hand side of the list.

The DataPanel presents information according to what the user has selected. A set of labels are presented in the first column. The remaining columns are either JTextField or JTextArea objects and are used to display specific Strings.

### UML Design

You will adopt your implementation from project 3 with minimal changes (detailed below). Below are the new classes that you will be implementing/modifying for this project.

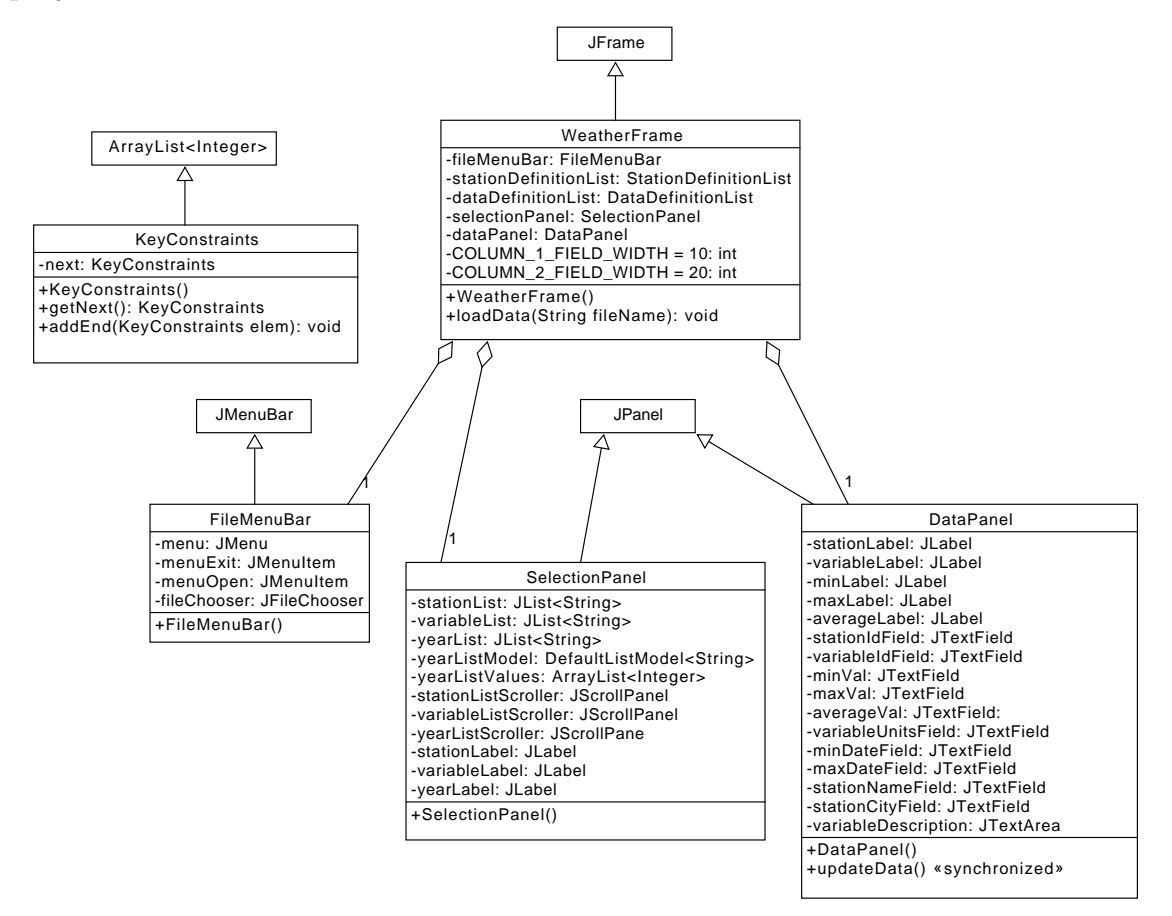

### Class Design Outline

Your project 3 code will largely stay the same. The key difference is that we want to be able to compute statistics in some cases over a subset of the available keys. For example, in this project, we would like to compute the maximum day for a statistic over years 2001, 2002, 2003, but exclude 2004 and 2005, even though all five years have been loaded. We will represent these "constrained queries" using a list of keys that we want to include in a given statistic computation.

These constraints will be represented using an instance of the KeyConstraints class. For this project, we will only constrain the years within a DataSet. However, in the next project we will also constrain the months within a DataYear and the days within a DataMonth. In order to represent these relationships in an efficient manner, the **KeyConstraints** class implements a linked list of constraints: the **Key-**Constraints over the years will point to a next KeyConstraints over the months. Likewise, the KeyConstraints over the months, will point to a KeyConstraints over the days.

Here are the key changes to your project 3 code:

- All getStatisticAverage(), getStatisticMinDay() and getStatisticMax-Day() methods will now take an additional **KeyConstraints** parameter. This parameter will be added to the end of the parameter list for each method implementation.
- DataDay will accept this parameter and ignore it.
- The MultiStatisticsAbstract class will use the KeyConstraints object to constrain which keys are searched in the iteration process. Furthermore, when this class calls the getStatisticXX() method on its sub-objects, it will pass constraints.next(). Note that if a constraint reference is ever null, then the getStatisticXX() method should use all of the available keys, as you are already doing in project 3.
- The StationDefinition and StationDefinitionList classes will simply pass the constraint down to the next level.
- The DataYear class:
	- Add the following property:

```
private static TreeSet<Integer> yearList;
```
- Initialize this property outside of your constructor.
- Every time a day is added to the year, add the day's year to this set.
- Provide the following accessor:

```
public static ArrayList<Integer> getYearList()
{
  return new ArrayList<Integer>(yearList);
}
```
Below are the implementation notes for our Graphical User Interface:

- For this project, we are using GridBagLayout as the layout manager for our frames and panels.
- WeatherFrame: this class is-a JFrame and is the primary window of the interface.
	- Complete the implementation of the constructor
	- Complete the implementation of  $loadData()$
- FileMenuBar is an inner class of WeatherFrame that is-a JMenuBar.
	- Complete the menu creation process
	- Complete the implementation of the open menu listener
- SelectionPanel is an inner class that is-a JPanel that presents the elements through which the user will select the station, variable and year(s). This class contains a JList for each selection type.
	- Complete the creation of the JLists
	- Implement the layout of the components
- DataPanel is an inner class that is-a JPanel that displays the selected information and the associated statistics.
	- Complete the creation of the JTextFields
	- Implement the layout of the components
	- Complete the implementation of the **updateData**() method. Note that this method is declared as being synchronized. While this keyword is beyond the scope of this class, you should leave it in place.

### Notes

- Build your GUI incrementally. Focus on the "look and feel" of your GUI before you add functionality. Then, add functionality one piece at a time.
- The use of multiple classes to represent the GUI gives us the opportunity to logically partition the problem into smaller pieces. Because these pieces are largely independent of one-another, this allows us to keep the complexity down.

 By setting up all of these classes (but one) as inner classes of a larger frame class, this allows us to easily handle the dependencies between the various GUI classes. In particular, inner classes have the ability to access variables and methods of the outer class, even when they are private. For example, an inner class can refer to the outer class instance using:

#### WeatherFrame.this

and, hence, access variables and call methods using:

#### WeatherFrame.this.stationInfoList

#### WeatherFrame.this.setCursor()

In addition, one inner class can access pieces of another inner class. For example, the SelectionPanel instance can tell the DataPanel instance to update using:

#### WeatherFrame.this.dataPanel.updateData()

- JMenuItems have ActionListeners attached to them to implement the functionality of selecting a menu item.
- You can create a reference to your data directory this way:

```
new File<sup>(".</sup>/data")
```
 JLists present a list of items to the user and allow the user to select one (or possibly more). See the reference section below for a useful link that talks about many options.

When the items in the list are known a priori and won't change, the simple way to create a JList is to hand it an array of Strings – one for each item. You can then tell the JList to select the first item in the list automatically:

#### setSelectedIndex(0)

A SelectionListener can then be added to respond to any change in what is selected. A change can be either the deselection of an item or the selection of an item (note that most "clicks" involve a sequence of deselection followed by selection). The currently selected element (if we assume that there is only one) can be read from the JList using getSelectedValue().

If a JList allows you to select more than one item, you can access the list of indices (in the presented list) using getSelectedIndices().

When the items are not known a priori or will change with time (as is the case with our list of years, which we won't know until we have loaded the data), we must use some form of ListModel. The DefaultListModel class is a List to which items can be added or cleared from. Every time this list changes, the DefaultListModel will automatically inform the JList that the list has changed, which, in turn, will cause the display to be updated. To attach a ListModel to a JList, you include a reference to the model in your call to the JList constructor.

- Each JList is placed inside of a JScrollPane. This tells the GUI to use a fixed size pane to present the information, but to provide scroll bars if the information is too large to display in the fixed area. If the information fits, then the scroll bar is automatically hidden.
- JTextFields, by default, are about receiving text input from a user. However, they can be used as output-only components by setting their *editable* property to false. They are convenient for this because we can define their width in terms of the number of characters that they should hold. And, the text presented in the field can be selected and copied by a user through the use of mouse operations.
- JTextArea will display multi-line text. I recommend the following configuration:

#### setWrapStyleWord(true) and setLineWrap(true)

 Depending on server load, real-time grading of submissions may be halted at any time. Our priority is to let groups submit solutions in a timely fashion. If we do halt online grading, we will attempt to reenable it at a time where the load on the server is low. This means that you should not expect feedback on solutions that are submitted near to the deadline.

## Final Steps

- 1. Generate Javadoc using Eclipse for all of your classes.
- 2. Open the *project4/doc/index.html* file using your favorite web browser or Eclipse (double clicking in the package explorer will open the web page). Check to make sure that all of your classes are listed (five primary classes plus four JUnit test classes) and that all of your documented methods have the necessary documentation.

## Submission Instructions

- All required components (source code and compiled documentation) are due at 1:29:00 pm on Wednesday, November 16 (i.e, before class begins)
- Submit your project to Web-Cat using one of the two procedures documented in the Lab 2 specification.

# Grading: Code Review

All groups must attend a code review session in order to receive a grade for your project. The procedure is as follows:

- Submit your project for grading to the Web-Cat server.
- Any time following the submission, you may do the code review with the instructor or one of the TAs. For this, you have two options:
	- 1. Schedule a 15-minute time slot in which to do the code review. We will use Doodle to schedule these (a link will be posted on Canvas). You must attend the code review during your scheduled time. Failure to do so will leave you only with option 2 (no rescheduling of code reviews is permitted). Note that schedule code review time may not be used for help with a lab or a project
	- 2. "Walk-in" during an unscheduled office hour time. However, priority will be given to those needing assistance in the labs and project
- Both group members must be present for the code review
- During the code review, we will discuss all aspects of the rubric, including:
	- 1. The results of the tests that we have executed against your code
	- 2. The documentation that has been provided (all three levels of documentation will be examined)
	- 3. The implementation. Note that both group members must be able to answer questions about the entire solution that the group has produced
- If you complete your code review before the deadline, you have the option of going back to make changes and resubmitting (by the deadline). If you do this, you may need to return for another code review, as determined by the grader conducting the current code review
- The code review must be completed by Monday, November 21st to receive credit for the project

# Notes

## References

- The Java API: <https://docs.oracle.com/javase/8/docs/api/>
- JLists: [https://docs.oracle.com/javase/tutorial/uiswing/components/](https://docs.oracle.com/javase/tutorial/uiswing/components/list.html) [list.html](https://docs.oracle.com/javase/tutorial/uiswing/components/list.html)
- JFileChooser: [https://docs.oracle.com/javase/tutorial/uiswing/compo](https://docs.oracle.com/javase/tutorial/uiswing/components/filechooser.html)nents/ [filechooser.html](https://docs.oracle.com/javase/tutorial/uiswing/components/filechooser.html)
- Menus: [https://docs.oracle.com/javase/tutorial/uiswing/components/](https://docs.oracle.com/javase/tutorial/uiswing/components/menu.html) [menu.html](https://docs.oracle.com/javase/tutorial/uiswing/components/menu.html)

### Rubric

The project will be graded out of 100 points. The distribution is as follows:

#### Correctness/Testing: 45 points

The Web-Cat server will grade this automatically upon submission. Your code will be compiled against our set of tests. These unit tests will not be visible to you, but the Web-Cat server will inform you as to how many tests your code passed/failed. This grade component is proportional to the fraction of tests that your code passes (so 22.5 points means that your code passed half of the tests).

#### Style/Coding: 20 points

The Web-Cat server will grade this automatically upon submission. Every violation of the Program Formatting standard described in Lab 1 will result in a subtraction of a small number of points (usually two points). Looking at your submission report on the Web-Cat server, you will be able to see a notation for each violation that describes the nature of the problem and the number of subtracted points.

#### Design/Readability: 35 points

This element will be assessed by a grader during the code review. Any errors in your program will be noted in the code stored on the Web-Cat server, and two points will be deducted for each. Possible errors include:

- Non-descriptive or inappropriate project- or method-level documentation
- Missing or inappropriate inline documentation
- Inappropriate choice of variable or method names
- Inefficient implementation of an algorithm
- Incorrect implementation of an algorithm
- Incomplete coverage of your Unit Tests. We expect that your unit tests will test all lines of your code

If you do not submit compiled Javadoc for your project, 5 points will be deducted from this part of your score.

Note that the grader may also give warnings or other feedback. Although no points will be deducted, the issues should be addressed in future submissions(where points may be deducted).

#### Bonus: up to 5 points

You will earn one bonus point for every twelve hours that your assignment is submitted early.

#### Penalties: up to 100 points

You will lose five points for every twelve hours that your assignment is submitted late (up to 48 hours). Submissions will not be accepted more than 48 hours after the deadline.